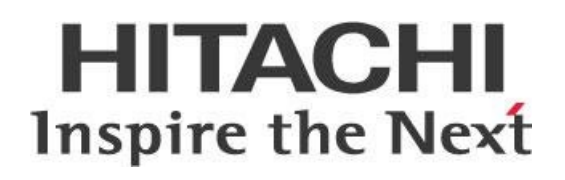

# **Performance Tuning for Pentaho Data Integration (PDI)**

## **HITACHI** Inspire the Next

Change log (if you want to use it):

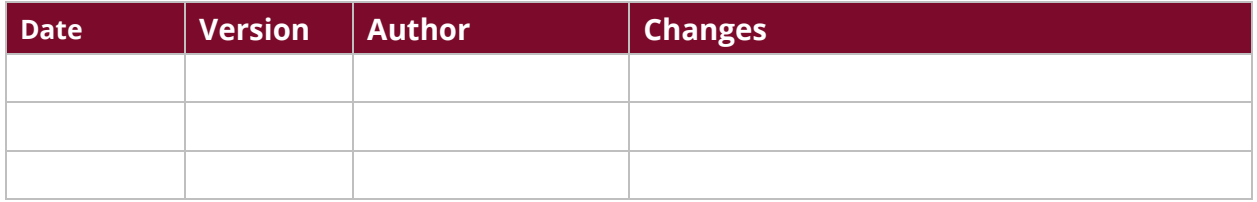

## **Contents**

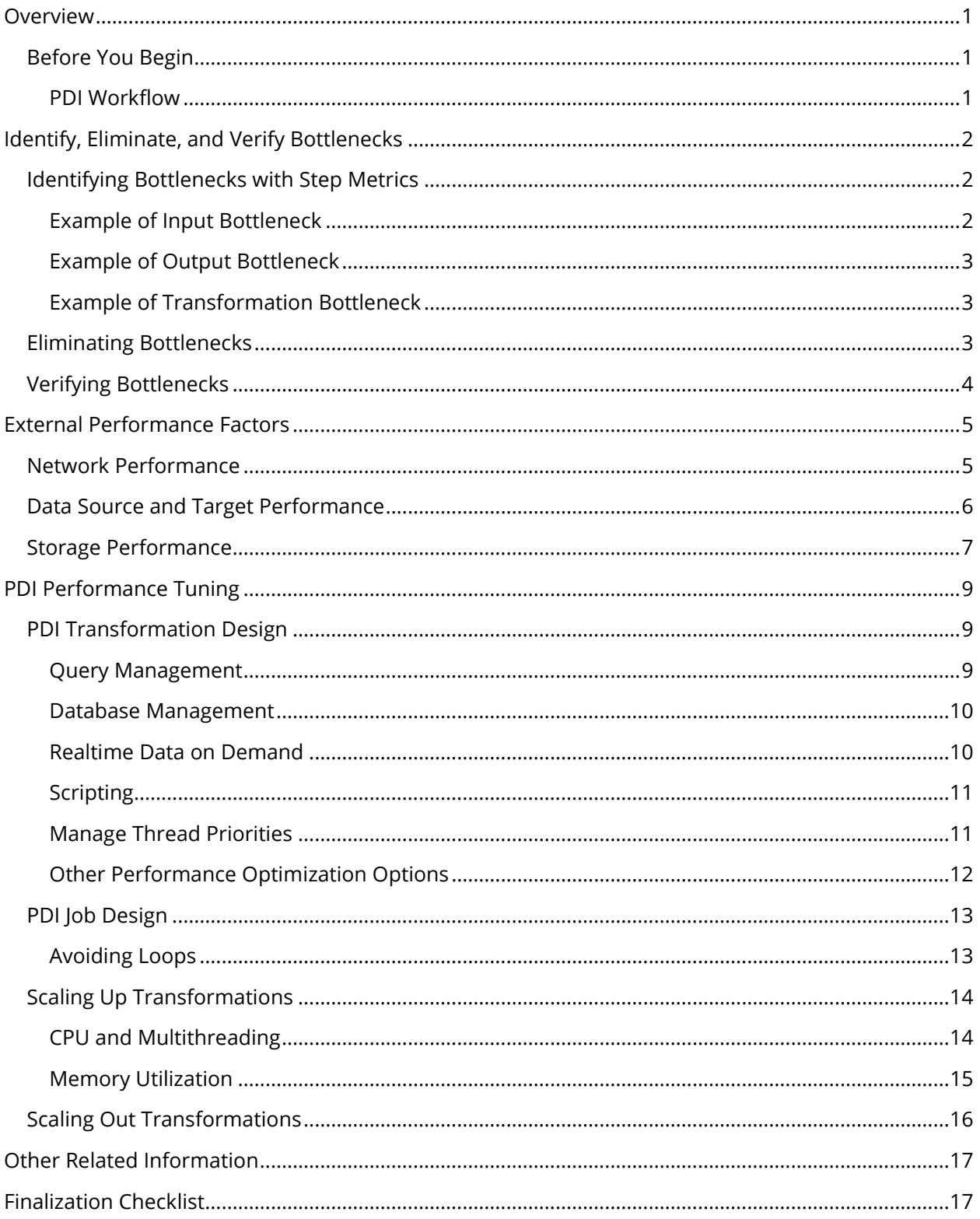

## <span id="page-4-0"></span>**Overview**

This document covers some best practices on factors that can affect the performance of Pentaho Data Integration (PDI) jobs and transformations. You will learn a methodical approach to identifying and addressing bottlenecks in PDI.

Our intended audience is PDI administrators who are interested in maximizing PDI performance.

The intention of this document is to speak about topics generally; however, these are the specific versions covered here:

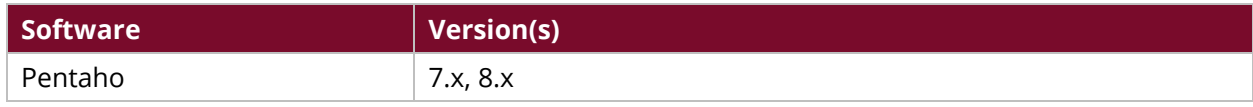

Th[e Components Reference](https://help.pentaho.com/Documentation/8.3/Setup/Components_Reference) in Pentaho Documentation has a complete list of supported software and hardware.

## <span id="page-4-1"></span>**Before You Begin**

Before beginning, use the following information to prepare for the procedures described in the main section of the document. This document assumes that you have some knowledge of PDI and have already installed Pentaho.

#### <span id="page-4-2"></span>*PDI Workflow*

PDI transformations are extract, transform, and load (ETL) workflows that consist of steps linked together as shown:

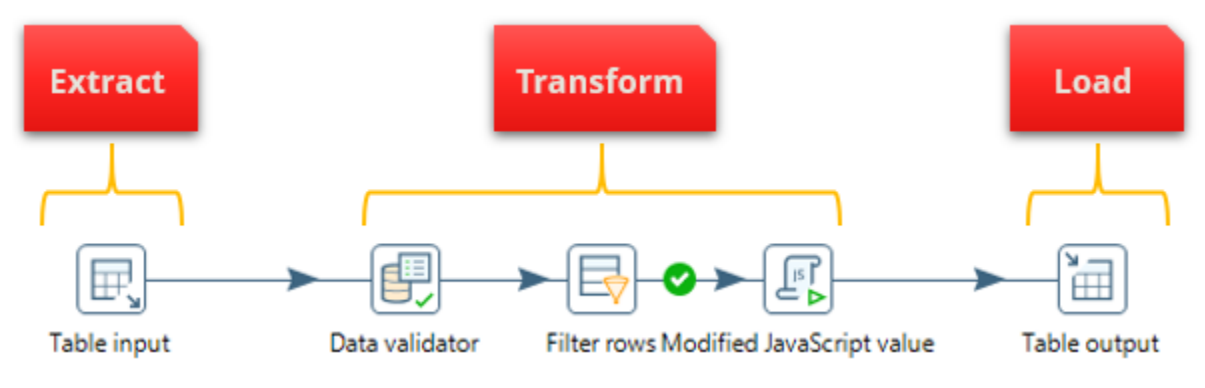

*Figure 1: Sample PDI ETL Workflow*

There are three basic types of steps:

- 1. **Input step**: Ingests data into PDI (for example, the **Table input** step)
- 2. **Transformation step**: Processes data within PDI (for example, the **Data Validator**, **Filter rows**, and **Modified JavaScript value** steps)
- 3. **Output step**: Outputs transformed data from PDI (for example, the **Table output** step)

## <span id="page-5-0"></span>**Identify, Eliminate, and Verify Bottlenecks**

Within PDI, all steps are processed in parallel, and the overall speed of the transformation is capped at the speed of the slowest step. Therefore, the following process is used to improve transformation performance:

- 1. Identify the slowest step (the bottleneck).
- 2. Improve performance of the slowest step until it is no longer the bottleneck.
- 3. Repeat steps 1 and 2 for the new bottleneck and iterate until the service level agreement (SLA) is met.

More information is available in the following sections of this document:

- [Identifying Bottlenecks with Step Metrics](#page-5-1)
- [Eliminating Bottlenecks](#page-6-2)
- [Verifying Bottlenecks](#page-7-0)

### <span id="page-5-1"></span>**Identifying Bottlenecks with Step Metrics**

Row buffers are created between each step. This allows the steps to retrieve rows of data from their inbound row buffer. Then, the rows are processed and passed to an outbound row buffer that feeds into the subsequent step. Row buffers can hold up to 10,000 rows, but this can be configured for each transformation.

The **Step Metrics** tab on the **Execution Results** pane will show realtime statistics for each step when you run a transformation. The Input/Output field shows a realtime display of the number of rows in the buffers feeding into and coming out of each step. You know that the step cannot keep up with the rows being fed into it if the input of a step is full. Below are some examples.

#### <span id="page-5-2"></span>*Example of Input Bottleneck*

This example shows a snapshot in real time of a running transformation:

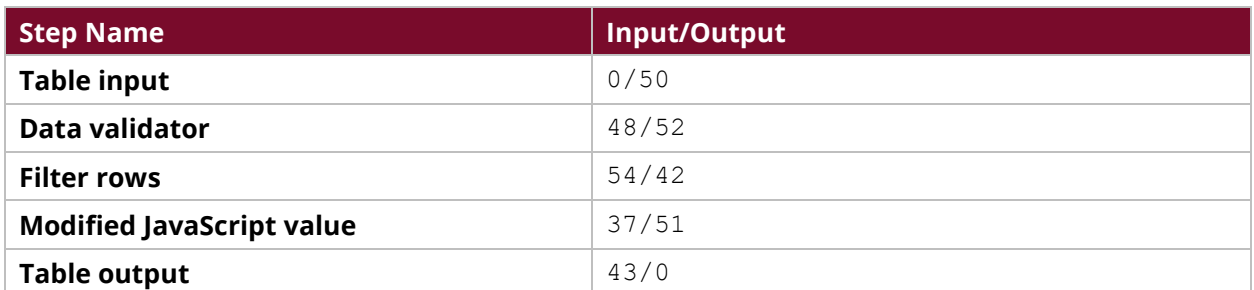

#### *Table 1: Input Bottleneck*

In this instance, the **Table input** step is the bottleneck because the buffers are so low (much less than 10,000) for the downstream steps.

#### <span id="page-6-0"></span>*Example of Output Bottleneck*

This example shows that the buffers are full (close to the buffer size of 10,000):

| <b>Step Name</b>                 | Input/Output |
|----------------------------------|--------------|
| <b>Table input</b>               | 0/9720       |
| Data validator                   | 9850/9741    |
| <b>Filter rows</b>               | 9922/9413    |
| <b>Modified JavaScript value</b> | 9212/9413    |
| <b>Table output</b>              | 9985/0       |

*Table 2: Output Bottleneck*

In this case, PDI is waiting for the **Table output** step to consume rows. This means that the data target (**Table output**) is the bottleneck.

### <span id="page-6-1"></span>*Example of Transformation Bottleneck*

This example shows that the row buffers are filled all the way through to the **Modified JavaScript value** step:

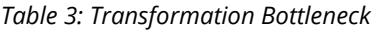

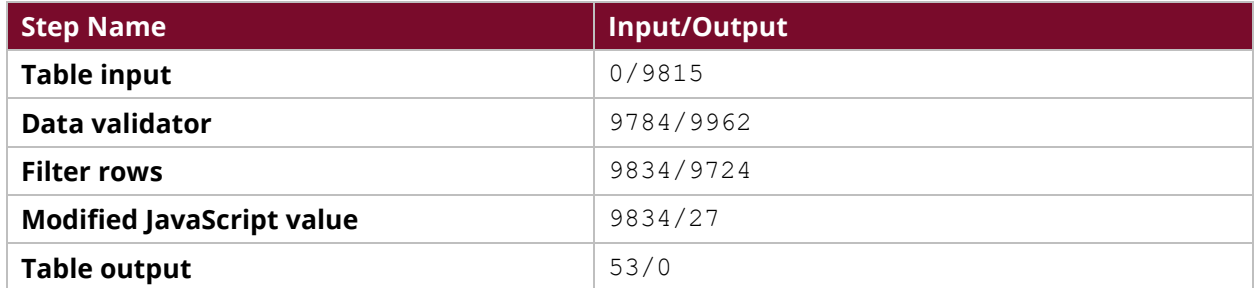

The Table output buffers are low, which shows that the data target has no trouble consuming output from PDI. This indicates that the Modified JavaScript value step is the bottleneck.

## <span id="page-6-2"></span>**Eliminating Bottlenecks**

Consider the following actions to detect and eliminate bottlenecks:

*Table 4: Eliminating Bottlenecks*

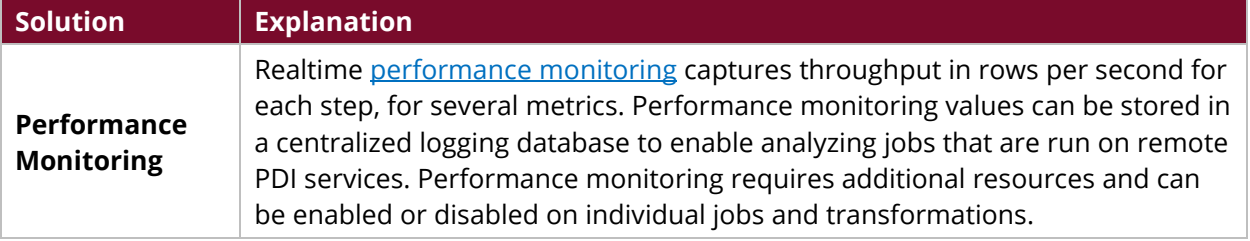

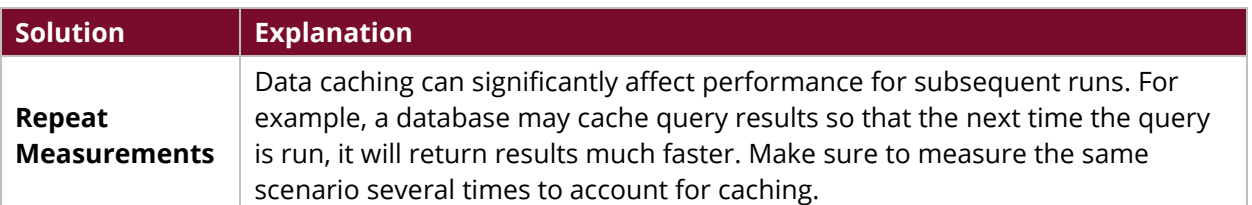

Follow the guidelines in the [External Performance Factors](#page-8-0) section of this document if the input or output step is the bottleneck. This will help you address areas such as networking, database, or storage optimization that can affect how quickly data can be imported to or exported from PDI. Otherwise, the [PDI Performance Tuning](#page-12-0) section gives suggestions for improving performance within PDI.

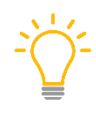

*We recommend selecting the Metrics tab (different from the Step Metrics tab) on the Execution Results pane to view the length of time in milliseconds for the initialization and execution of each transformation step. This can help you identify bottlenecks.*

## <span id="page-7-0"></span>**Verifying Bottlenecks**

You can verify that the bottleneck is an output step by replacing it with a **Dummy (do nothing)** step, which throws away the rows. It is likely that the output step is the bottleneck if the overall speed of the transformation increases when you use this method.

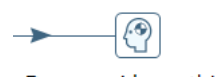

Dummy (do nothing)

*Figure 2: Verifying Bottleneck as Output*

You can replace an input step with a Generate rows step, a Data grid step, or a Text file input step that is pointing to a file on a fast, local storage or a random access memory (RAM) drive. You can then check if the transformation is faster.

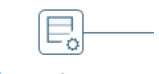

Generate rows

#### *Figure 3: Verifying Bottleneck as Input*

Follow the guidelines in th[e PDI Performance Tuning](#page-12-0) section if the bottleneck step is a transformation step.

## <span id="page-8-0"></span>**External Performance Factors**

External factors, such as network or database performance, are likely the problem if the bottleneck is an input or output step. PDI is part of a larger system that includes data sources, data targets, networking, storage, and other infrastructure components. This section discusses these areas but does not provide detailed tuning instructions, such as how to tune your Oracle database.

More information can be found on these topics in the following sections:

- [Network Performance](#page-8-1)
- [Data Source and Target Performance](#page-9-0)
- [Storage Performance](#page-10-0)

### <span id="page-8-1"></span>**Network Performance**

Many times, the network is the bottleneck and throughput is capped by the network layer.

First, eliminate the network as the bottleneck by following these steps:

- 1. Export the source data to a local text file and measure how long it takes for the database to export the data, without touching the network.
- 2. Copy the text file to the PDI server and measure the time for the transfer.
- 3. Modify the transformation to import the local file.
- 4. Run the transformation again and measure the time to import the local file, without touching the network.
- 5. Compare these measurements to assess network performance.

Consider the following methods to assess for possible network bottlenecks:

#### *Table 5: Network Bottleneck Troubleshooting*

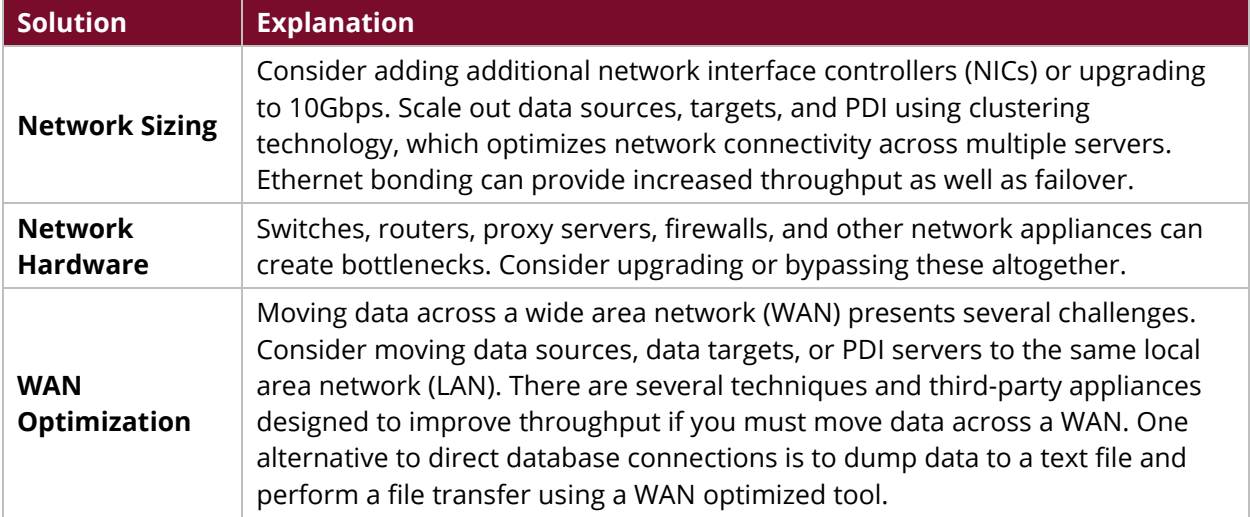

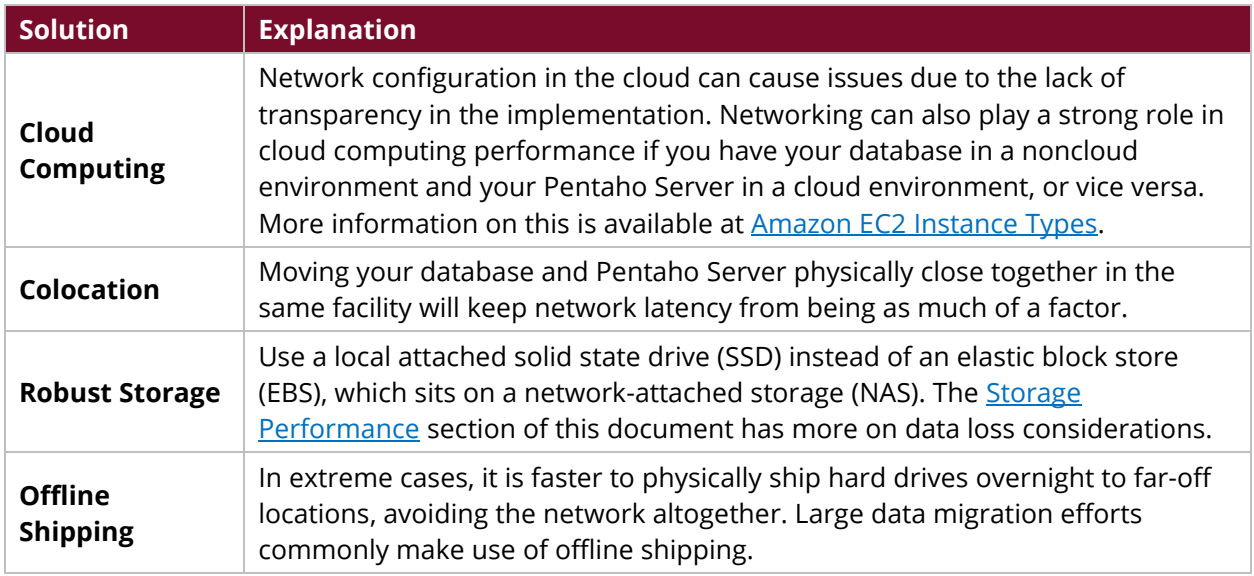

## <span id="page-9-0"></span>**Data Source and Target Performance**

The performance of the data source or target can also be the cause of a bottleneck. Database optimization is a technique for managing performance. Here are some of the more common approaches to database optimization:

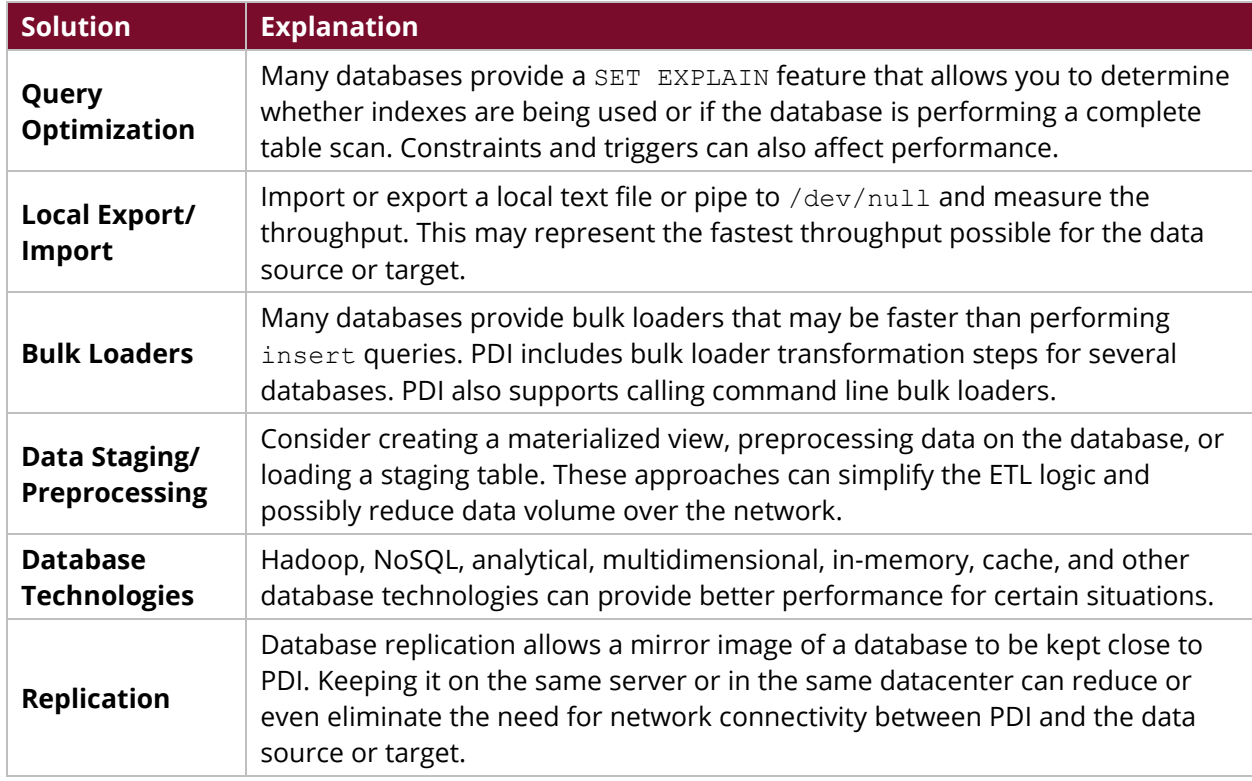

#### *Table 6: Database Optimization Techniques*

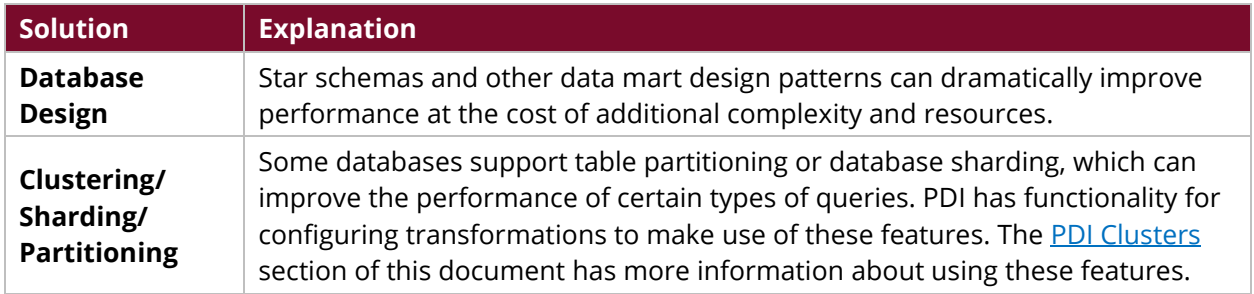

### <span id="page-10-0"></span>**Storage Performance**

Data may need to be stored outside of the database when working with data files, staging, batching, archives, and more. Use the following table as a guide for choosing the correct storage option. The throughput (MB/s) shown below are only rough estimates:

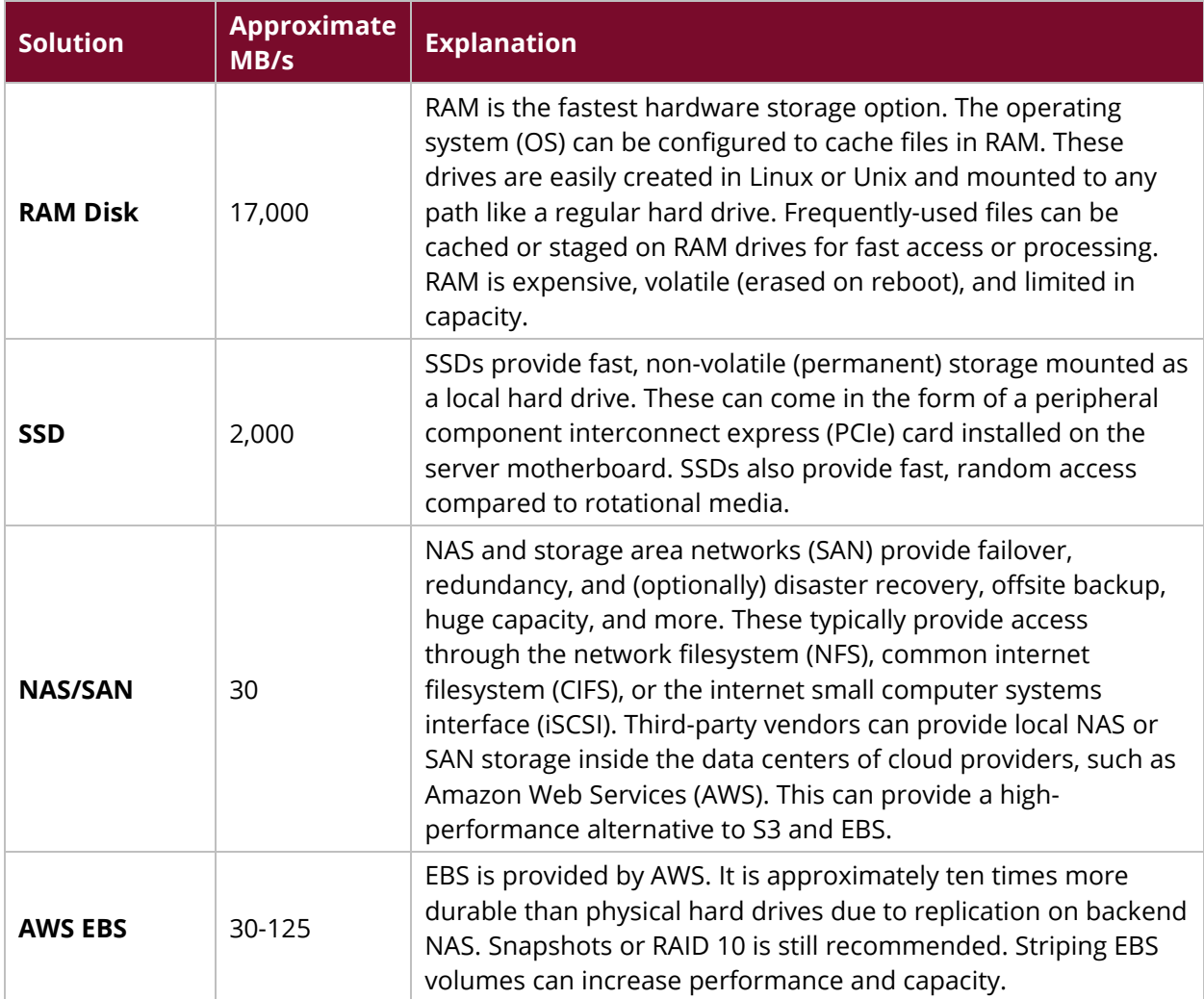

#### *Table 7: Storage Performance*

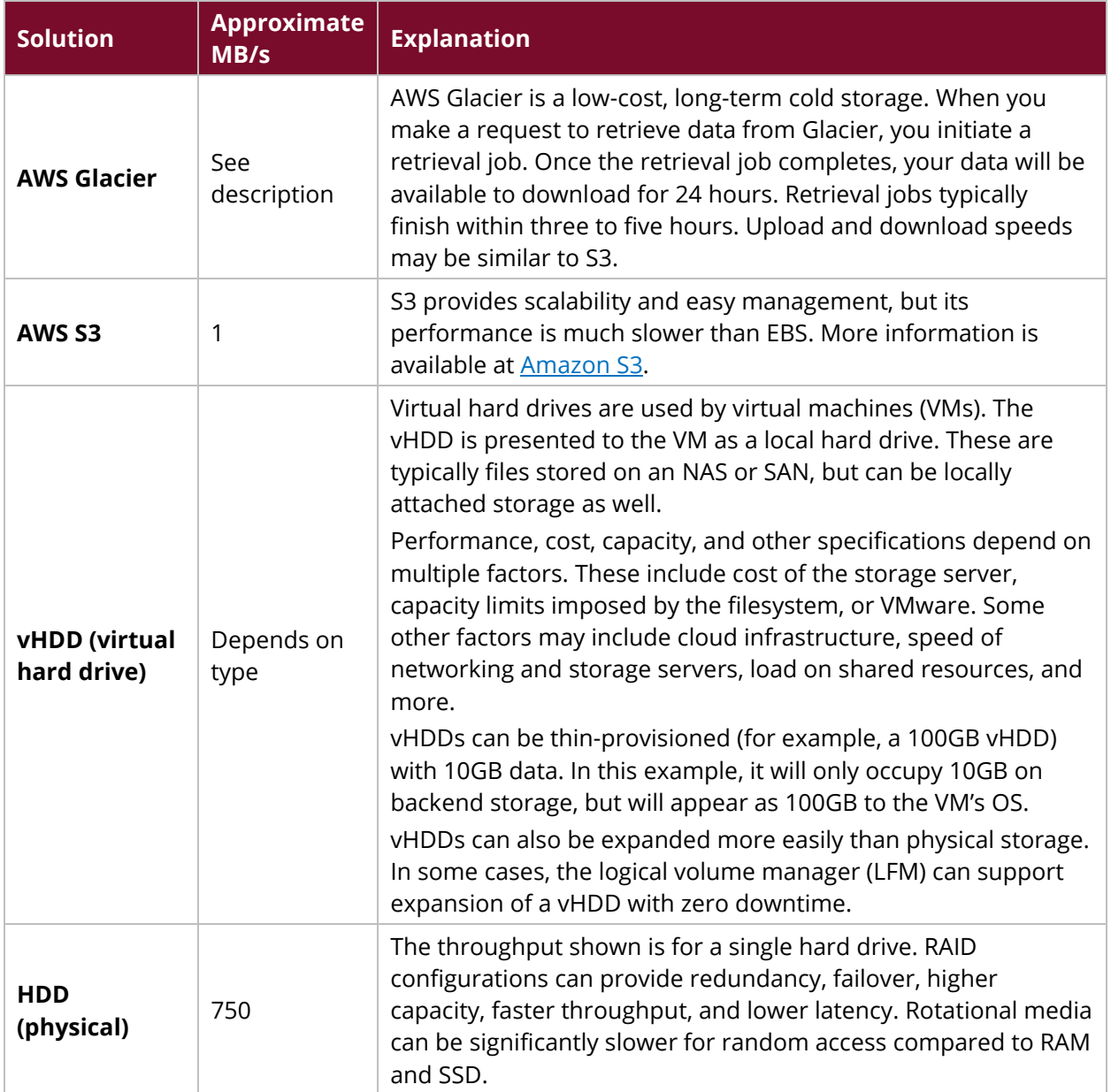

## <span id="page-12-0"></span>**PDI Performance Tuning**

PDI performance is likely the issue when there is a transformation bottleneck. This section provides techniques for tuning various aspects of PDI, including:

- [PDI Transformation Design](#page-12-1)
- [PDI Job Design](#page-16-0)
- [Scaling Up Transformations](#page-17-0)
- [Scaling Out Transformations](#page-19-0)

You should start with optimizing ETL to be as efficient as possible, and then evaluate platform-related factors, such as hardware sizing and clustering.

### <span id="page-12-1"></span>**PDI Transformation Design**

PDI contains several techniques for designing and building ETL transformations. This section contains best practices for maximizing transformation performance.

#### <span id="page-12-2"></span>*Query Management*

The following table discusses techniques for managing queries to improve transformation performance:

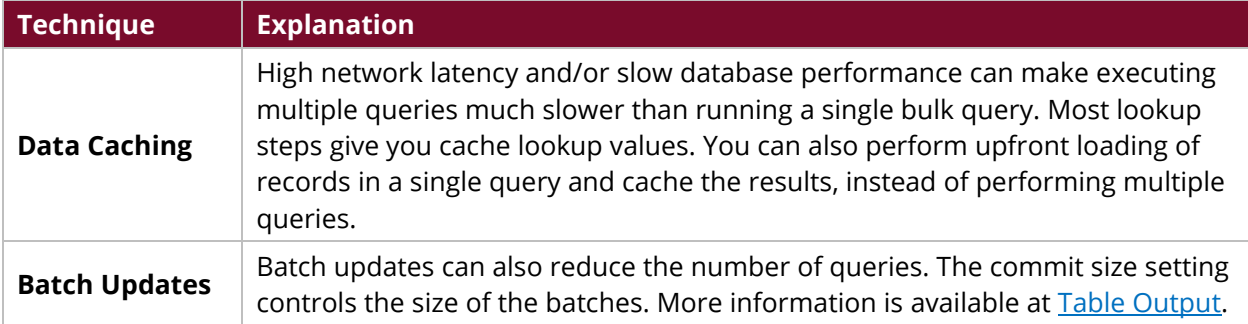

#### *Table 8: Query Management Techniques*

### <span id="page-13-0"></span>*Database Management*

The following table discusses techniques for managing your database to improve transformation performance:

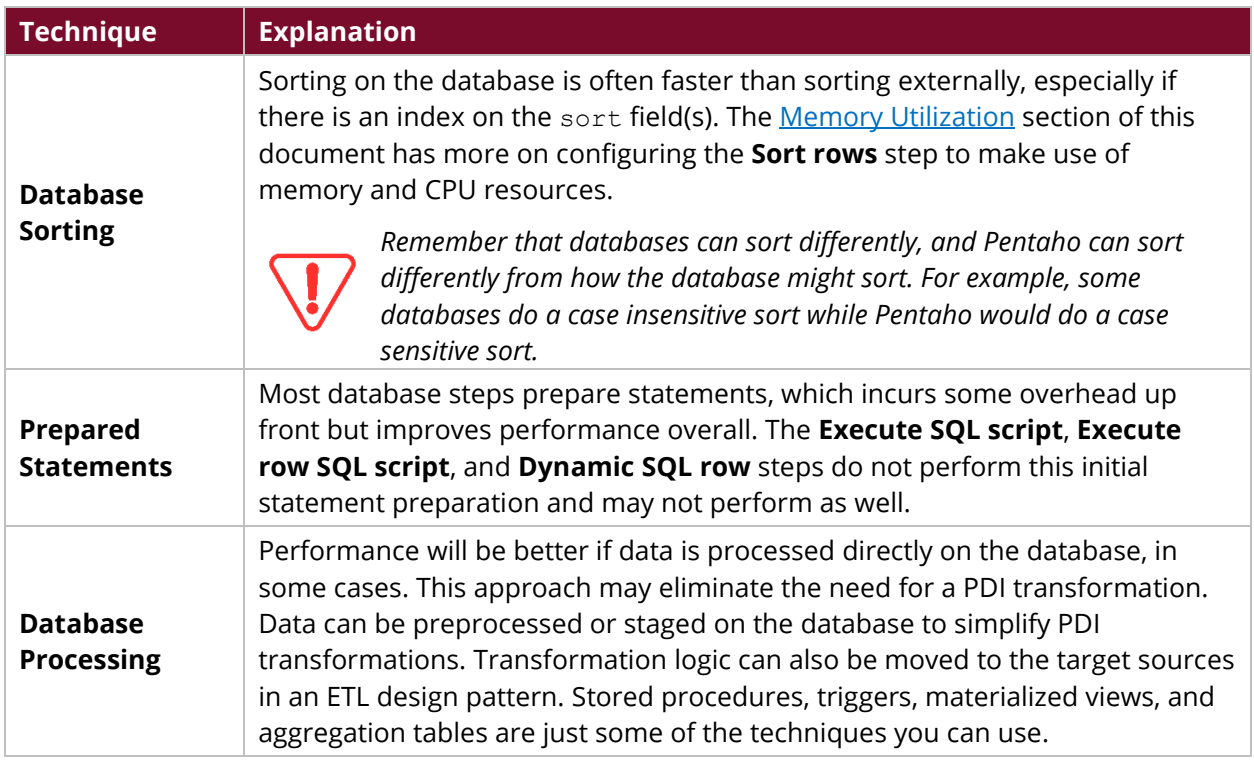

*Table 9: Database Management Techniques*

#### <span id="page-13-1"></span>*Realtime Data on Demand*

PDI contains various tools for viewing data in real time, including report bursting. PDI transformations can feed results into a PDI report template and burst the report out through email, or to a fileserver, without having to stage the data in a reporting table.

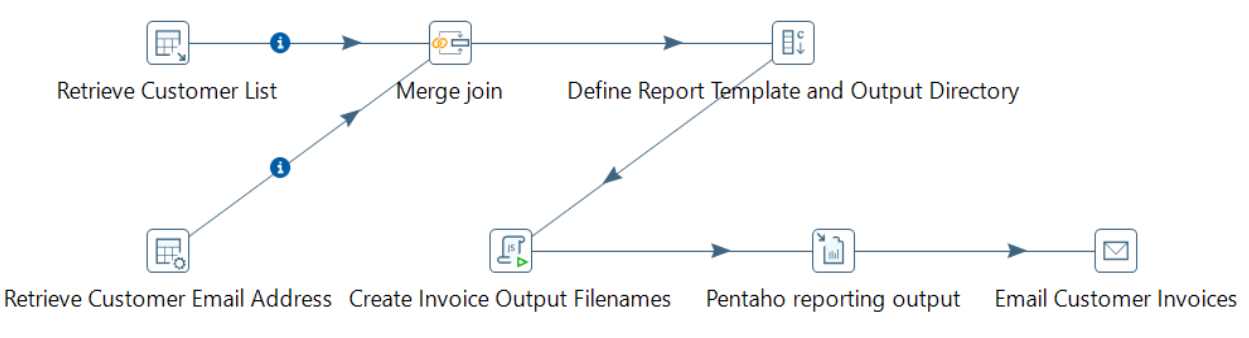

#### *Figure 4: Report Bursting*

Some other techniques for viewing data in real time include:

• **Extract, transform, and report (ETR)**: PDI transformations support ETR. Pentaho reports and dashboard frameworks can use PDI transformations as a native data source.

• **PDI thin JDBC driver**: Any application that connects to a Java database connectivity (JDBC) data source can send an SQL query to a PDI transformation, using the PDI JDBC driver. PDI will parse the where clause and pass criteria into transformation parameters that can drive the logic of the transformation. The transformation feeds the results back to the client application as a normal JDBC query result set. This can support near real time analytics.

#### <span id="page-14-0"></span>*Scripting*

The **Modified JavaScript value** step provides enormous flexibility, but it may not perform as well as other highly optimized, single-purpose transformation steps. The following table provides techniques for improving **Modified JavaScript value** step performance:

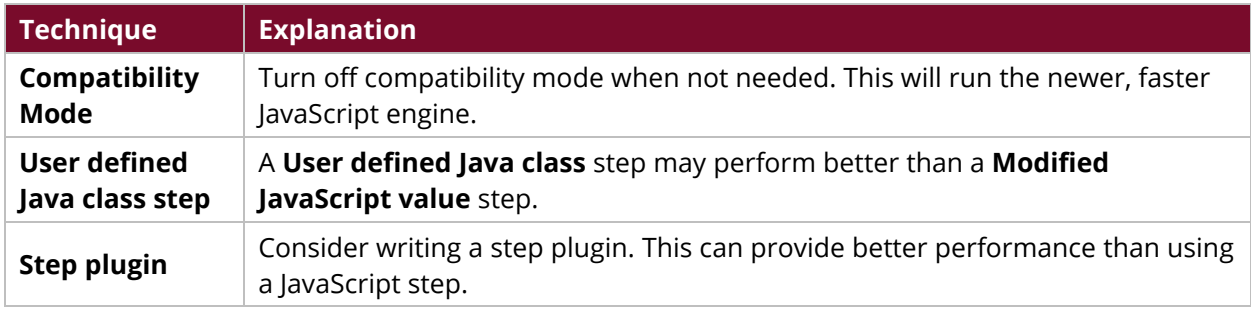

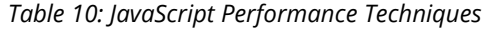

#### <span id="page-14-1"></span>*Manage Thread Priorities*

**Manage thread priorities** is a transformation setting that allows Pentaho to improve performance by reducing locking and lowering CPU usage. This setting is enabled by default in new transformations.

Manage thread priorities is configured in the **Miscellaneous** tab of the transformation's **settings**:

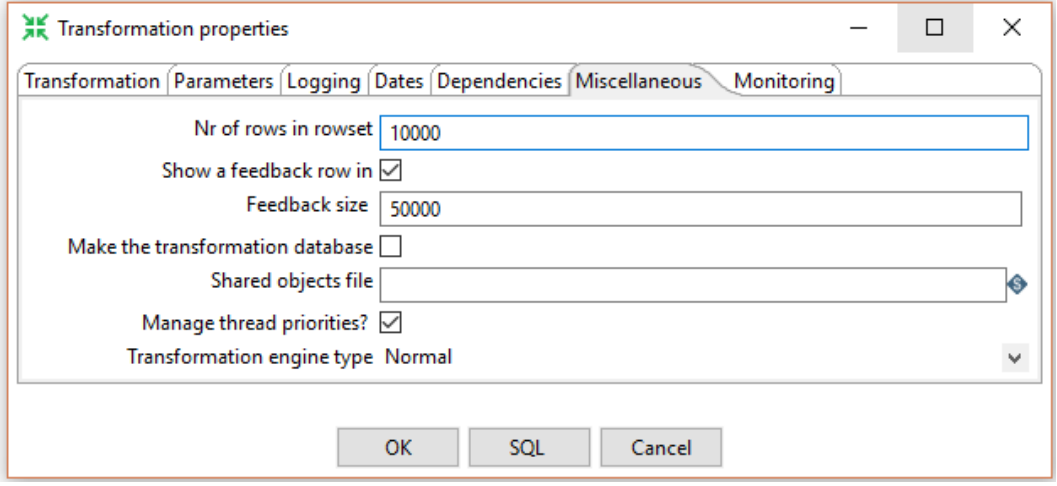

*Figure 5: Manage thread priorities*

Although the manage thread priorities setting is enabled by default and is designed to improve performance, in one specific case this setting can have a significant negative impact on performance: when you are merging data from two hops where those two hops are producing records at significantly different throughputs.

Manage thread priorities will only impact performance when you are merging two hops using a step that is neither the **Append streams** step, nor in the **Joins** category in PDI.

Consider the following common example where Manage thread priorities can cause a negative performance impact.

*You are processing a 100 million record customer file. When processing this file, you want to evaluate the customer's age and set a flag if they are under 18. Minors only make up 1% of your customer population.*

With this requirement, you may use the following pattern in your transformation.

- 1. **Text file input** step
- 2. To a **Filter rows** step on customer's age
- 3. To two **Set field value** steps to set the minor flag
- 4. Merge these two streams together with a **Dummy** step
- 5. Write the result to an output file

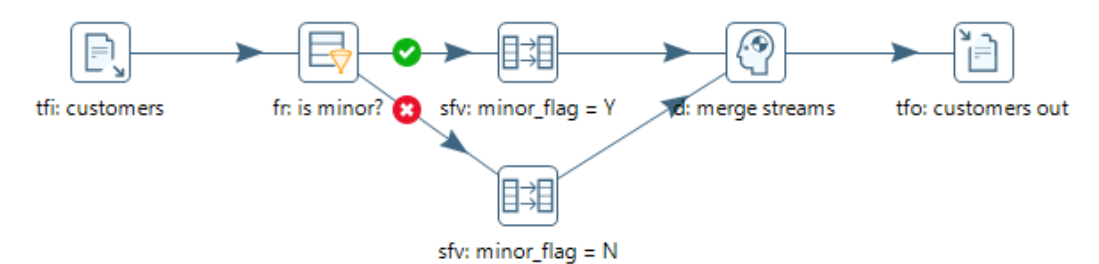

*Figure 6: Manage thread priorities Example*

Assuming the customer file is randomly distributed on age, the **sfv: minor flag = Y** step will produce records at 1% of the throughput of the **sfv: minor\_flag = Y** step. In this situation, it is possible that disabling Manage thread priorities will improve performance of the transformation.

*There are many factors that impact performance. Baseline transformation performance with this setting enabled and compare it to a performance test after disabling this setting.*

#### <span id="page-15-0"></span>*Other Performance Optimization Options*

Some other things to consider when designing transformations include:

- **Constant and static values**: Avoid calculating the same static value on every row. You can simply calculate constants in a separate transformation and set variables to be used in downstream transformations. You can also calculate constants in a separate stream and use the **Join Rows (Cartesian product)** step to join the constant into the main stream.
- **Lazy conversion**: This setting will postpone data conversion as long as possible, including character decoding, data conversion, and trimming. This can be helpful if certain fields are not used, if data will be written out to another text file, or in some bulk loader scenarios.
- **NIO Buffer Size**: This parameter determines the amount of data read at one time from a text file. This can be adjusted to increase throughput.
- **Performance monitoring and logging**: Detailed performance [logging and monitoring](https://support.pentaho.com/hc/en-us/articles/360001742172-Logging-Monitoring-and-Performance-Tuning-for-Pentaho) can be very helpful in development and test environments. The logging level can be turned down and performance monitoring can be disabled for production environments, to conserve resources. [Performance Tuning](https://help.pentaho.com/Documentation/8.3/Setup/Performance_tuning) has more information on this topic.

## <span id="page-16-0"></span>**PDI Job Design**

PDI contains several techniques for designing and building ETL jobs. This section provides best practices for improving job performance.

#### <span id="page-16-1"></span>*Avoiding Loops*

Avoid creating loops in PDI jobs. In the example below, the **Get customer info** transformation gets a customer record, and then the **Send report** transformation sends a report to that customer. The **Send report** transformation continues to the **Dummy** job entry and loops back to **Get customer info**. It retrieves the next customer and the loop continues until there is no data left:

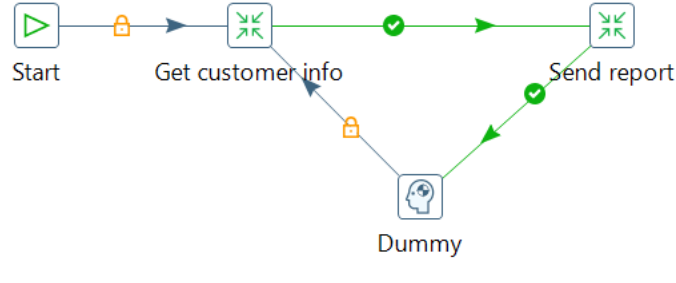

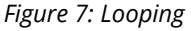

Rather than looping in the job, set the **Execute every input row** setting on the **Send report** transformation:

PDI Performance Tuning

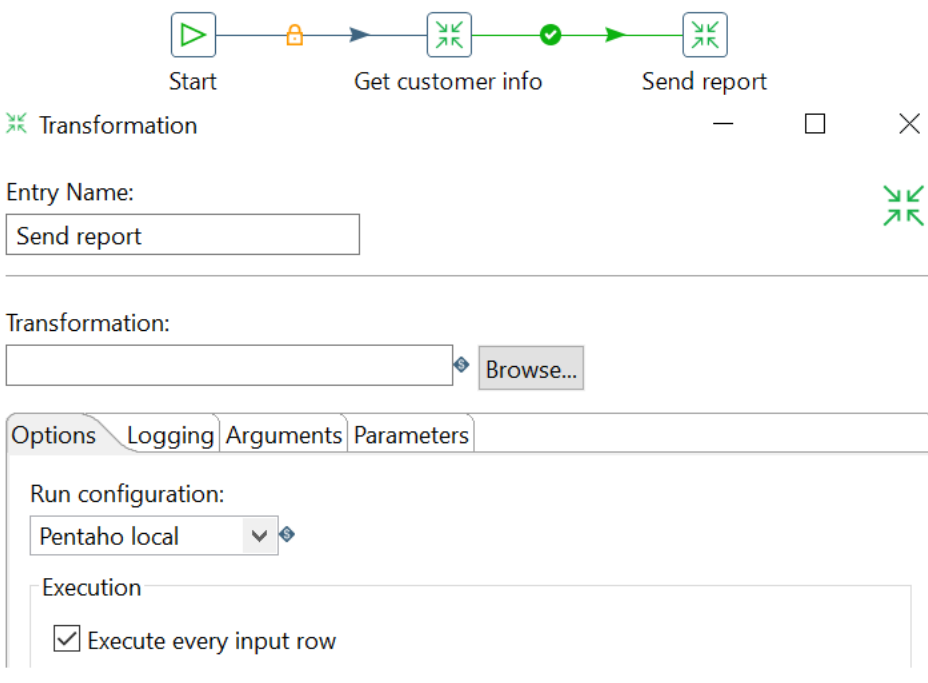

*Figure 8: Settings for Send report Transformation*

The **Get customer info** transformation will retrieve the customers and send them to the **Send report** transformation, which will run once for every incoming row. This approach achieves the same result and will perform better.

Some other techniques to consider when designing ETL jobs include:

- **Database connection pooling**: This may be an option if you are using Carte or Pentaho Server. There is some overhead with establishing new database connections at run time. Enable connection pooling to maintain a pool of open connections that can be used as needed by the job or transformation.
- **Checkpoints**: You can specify checkpoints in your jobs and restart jobs from the last successful checkpoint. This avoids having to restart jobs from the beginning in case of failure.

## <span id="page-17-0"></span>**Scaling Up Transformations**

This section describes how you can configure transformations and jobs to make the most of your CPU and memory resources.

#### <span id="page-17-1"></span>*CPU and Multithreading*

PDI transformations are multithreaded. This means you can increase the number of copies of a step to increase threads assigned to that step, allowing you to assign more CPU resources to slower steps. Each step in a transformation gets its own thread, and transformation steps run in parallel.

Doing this makes use of multiple cores, for example:

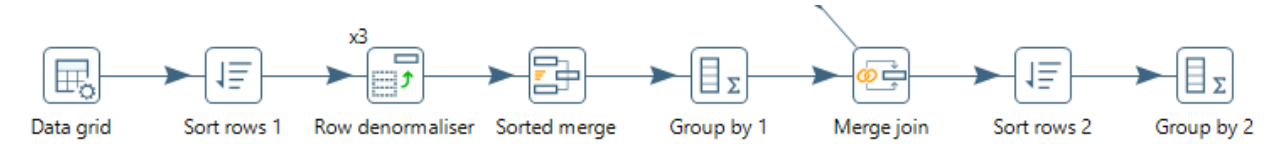

*Figure 9: Increasing Number of Row denormaliser Step Copies*

After **Row denormaliser**, we add a **Sorted merge** because otherwise the data would no longer be sorted at that point in the transformation. The **Row denormaliser** step is assigned three step copies. Each of the copies will spawn its own thread. Therefore, the transformation will spawn a total of three threads that could use up to three cores on the PDI server.

*Make sure not to allocate too many threads, as this can degrade performance. We recommend you keep the number of steps to less than three to four times the number of cores.*

Some other techniques for memory and CPU resources include:

- **Blocking steps**: Both **Blocking step** and **Block this step until steps finish** allow you to pause downstream steps until previous steps have completed. This may be necessary for the logic to function properly, but it may increase the overall time for the transformation to complete. It also requires more memory because the row buffers will fill up with results from all rows before proceeding.
- **Parallel transformations**: PDI job entries normally run sequentially. You can configure the job to run two or more transformations in parallel.
- **Transformation combining**: Combining two or more transformations into a single transformation will run all steps in parallel. However, running parallel transformations is preferable to combining transformations, both in terms of code readability and simplicity.

#### <span id="page-18-0"></span>*Memory Utilization*

Numerous PDI transformation steps allow you to control how memory is used. Allocating more memory to PDI in conjunction with fine-tuning step settings can have significant impact on performance, for example:

#### *Creating a Row Buffer*

Create a row buffer between each step. Since row buffers are stored in memory, this setting allows you to increase or decrease memory used for the buffers. Configure the size of the buffer (in rows) by right-clicking on the transformation, choosing **Settings…**, and going to the **Miscellaneous** tab. There, you can modify the **Nr of rows in rowset** setting.

#### *Sorting Rows*

Sort all rows in memory, since it is significantly faster than using a memory-plus-disk approach. Edit the **Sort rows** step, using the **Sort size (rows in memory)** setting to control this. The **Free memory threshold (in %)** helps avoid filling up available memory. Be sure to allocate enough RAM to PDI. The **Compress TMP Files?** setting can also conserve memory, at the cost of CPU resources.

#### *Joins and Lookup Steps*

Use joins and lookup steps to configure data caching. The configuration settings control the cache size. This reduces the number of database queries and improves performance, at the cost of using more memory.

## <span id="page-19-0"></span>**Scaling Out Transformations**

While scaling up transformations requires you to add resources to a single server to run a transformation, scaling out allows you to use multiple servers to run a transformation. When you scale out a transformation, each server you use is processing *part* of the transformation, such as a subset of rows.

More information for setting up and using scaling out of transformations can be found at:

- [Pentaho MapReduce](https://help.pentaho.com/Documentation/8.3/Products/Pentaho_MapReduce)
- [Adaptive Execution Layer \(AEL\)](https://help.pentaho.com/Documentation/8.3/Products/Adaptive_Execution_Layer)

## <span id="page-20-0"></span>**Other Related Information**

Here are some links to information that you may find helpful while using this best practices document:

- [Amazon EC2 Instance Types](https://aws.amazon.com/ec2/instance-types/)
- [Amazon S3](https://aws.amazon.com/s3/)
- [Logging, Monitoring, and Performance Tuning for Pentaho](https://support.pentaho.com/hc/en-us/articles/360001742172-Logging-Monitoring-and-Performance-Tuning-for-Pentaho)
- [Pentaho and Amazon Web Services](https://support.pentaho.com/hc/en-us/articles/214361346-Best-Practice-Pentaho-and-Amazon-Web-Services)
- [Pentaho Components Reference](https://help.pentaho.com/Documentation/8.3/Setup/Components_Reference)
- [Pentaho MapReduce](https://help.pentaho.com/Documentation/8.3/Products/Pentaho_MapReduce)
- [Pentaho Performance Tuning](https://help.pentaho.com/Documentation/8.3/Setup/Performance_tuning)
- [Pentaho Table Output Step](https://help.pentaho.com/Documentation/8.3/Products/Table_Output)
- [Adaptive Execution Layer \(AEL\)](https://help.pentaho.com/Documentation/8.3/Products/Adaptive_Execution_Layer)

## <span id="page-20-1"></span>**Finalization Checklist**

This checklist is designed to be added to any implemented project that uses this collection of best practices, to verify that all items have been considered and reviews have been performed.

Name of the Project:\_\_\_\_\_\_\_\_\_\_\_\_\_\_\_\_\_\_\_\_\_\_\_\_\_\_\_\_\_\_\_\_\_\_\_\_\_\_\_\_\_\_\_\_\_\_\_\_\_\_\_\_\_\_\_\_\_\_\_\_\_\_\_\_\_\_\_

Date of the Review:\_\_\_\_\_\_\_\_\_\_\_\_\_\_\_\_\_\_\_\_\_\_\_\_\_\_\_\_\_\_\_\_\_\_\_\_\_\_\_\_\_\_\_\_\_\_\_\_\_\_\_\_\_\_\_\_\_\_\_\_\_\_\_\_\_\_\_\_

Name of the Reviewer: which is a set of the Reviewer:

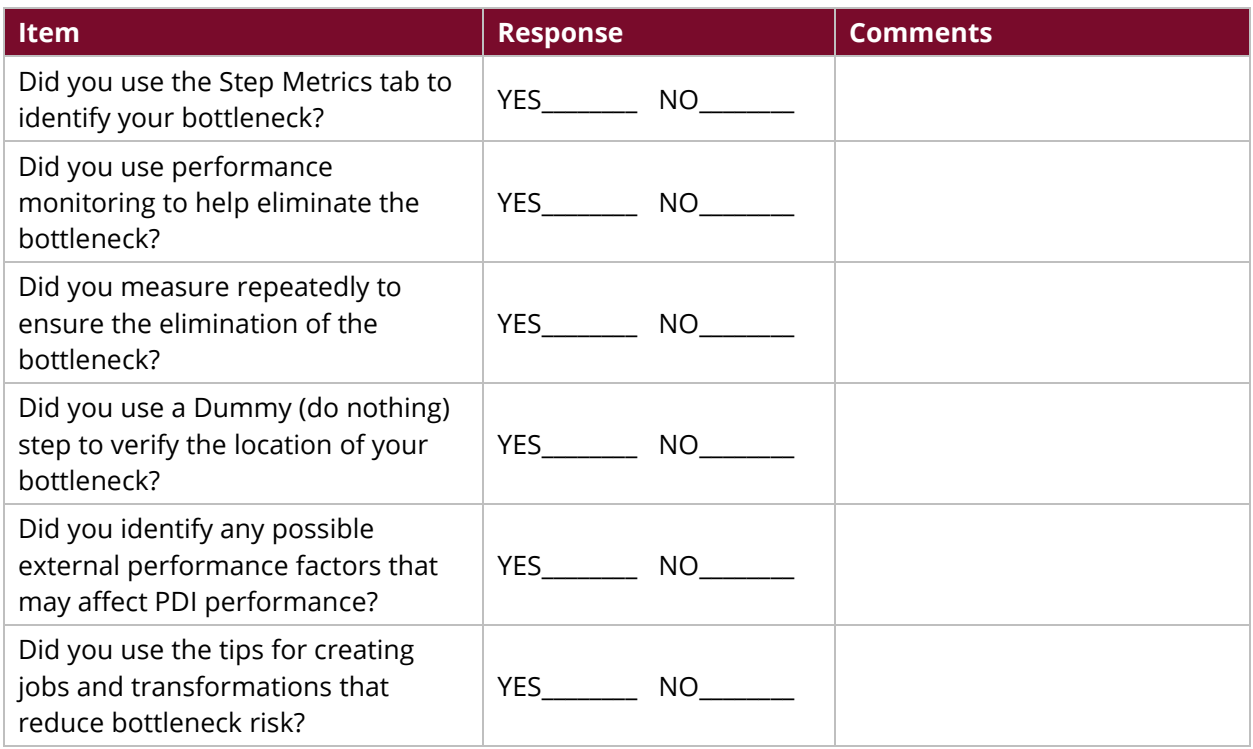